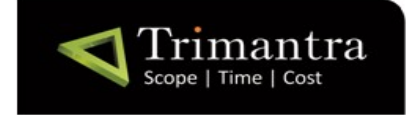

Document Title: Project Name

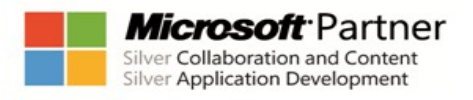

Project Name V2-Phase1 Functional Document

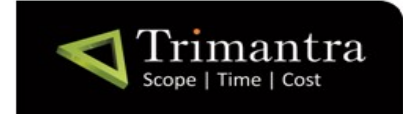

Document Title: Project Name

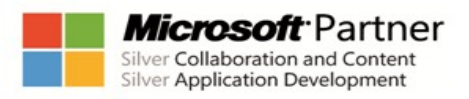

### **Contents**

#### 1. Version History

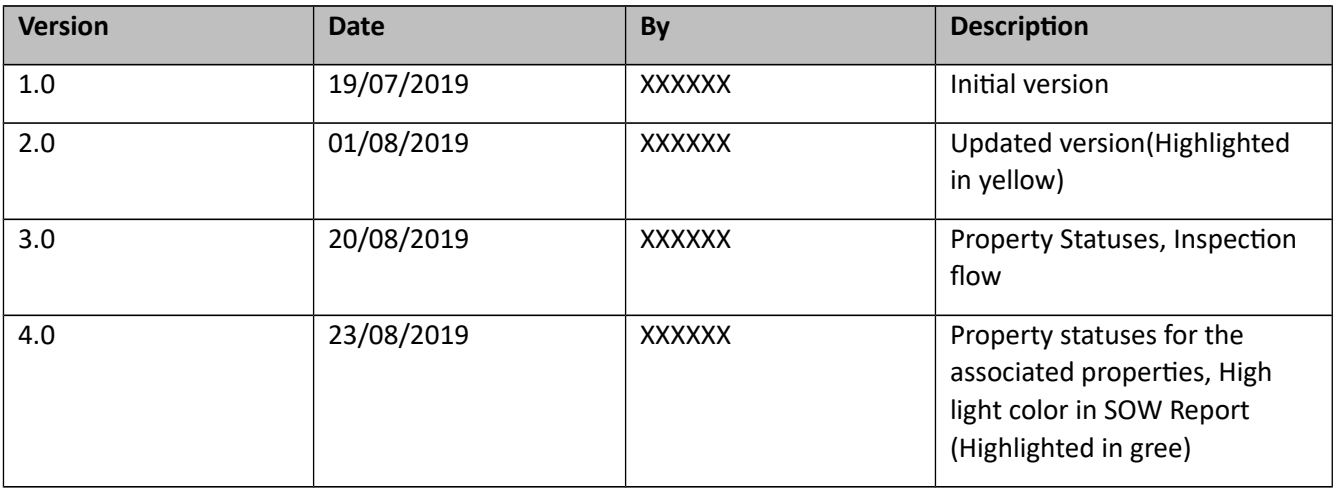

#### 2. Purpose

To provide functional flow for the XXXXXX application for the phase1.

3. Scope

scope of this application is covering web application for XXXXXX system.

- 4. Specific Requirements
	- **4.1.**User Interfaces

User needs to be added to the system.

5. Functional Requirement

#### **1. User Login**

- User login screen will be used to login in to the system using User name and password information.

- Based on login information, We will use connection string of the particular owner/ home owner's database.

- User will be identified by the domain name from the Username of the particular owner. (for e.g. user name: admin.user@XXXXXX.com, then this user will be connected from the XXXXXX database)

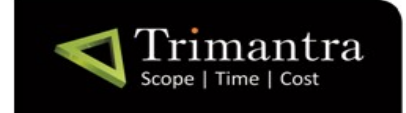

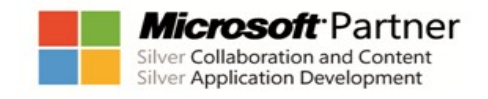

Document Title: Project Name

- We will store connection string of the particular owner in to the Master database.

## **MOCK UP FOR THIS MODULE**

#### **1.2. Role wise content display authorization**

- We will provide role wise content display authorization for the inspector and contractor.

- Inspector can see only the properties which is assigned to the particular Inspector.

- Contractor can see only the properties and properties elements which is assigned to the particular Contractor.

#### **2.Owner Management**

- Owner & Home Owner user will be created by the Super Admin and these user details will be stored in to the Main Database.

- We will provide Upload Logo functionality for each owner.

- By Clicking on the Configure Owner icon from the List, Separate database will be created for each owner & Home owner user. Connection string for the owner's database will be stored in to the main database. Login information will sent to the owner via email at the time of the owner configuration.

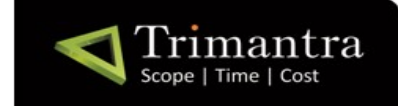

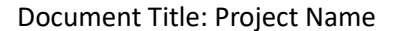

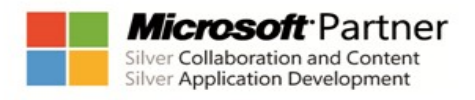

# **MOCK UP FOR THIS MODULE**

#### **Create Owner:**

- Super Admin can create 2 type of users: Owner and Home Owner.
- Domain name will be used to create User name for the particular owner.

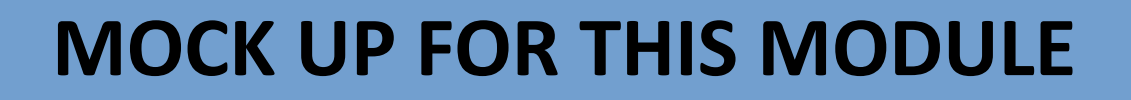

#### **15. Manage Property Photo Gallery**

- **-** In Property Gallery Page, We will provide three accordion:
	- 1. Property documents
	- 2. Property Area Documents
	- 3. Property Area Elements Documents

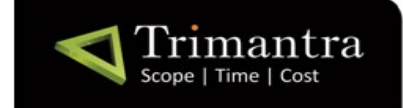

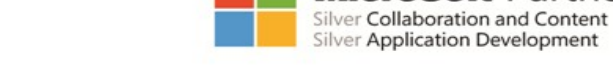

licrosoft Partner

Document Title: Project Name

### **MOCK UP FOR THIS MODULE**

- From the above three accordion, we will upload multiple documents for each property with its area and elements.

- We will provide 360 degree image check box in the photo gallery page. If this check box is checked then uploaded documents will be saved as 360 degree image and will be display using **Google VR view** library.

- In Property Gallery, We will display the created on date on each and every image, So that user can see the information regarding property images.

### **MOCK UP FOR THIS MODULE**